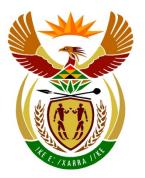

**MARK** 

## basic education

Department:
Basic Education
REPUBLIC OF SOUTH AFRICA

## NATIONAL SENIOR CERTIFICATE

**GRADE 12** 

## **COMPUTER APPLICATIONS TECHNOLOGY P1**

**FEBRUARY/MARCH 2015** 

MEMORANDUM/MARKING GUIDELINE

**MARKS: 180 FINAL MARK CENTRE NUMBER EXAMINATION NUMBER TOTAL QUESTION** 1 2 3 4 5 6 7 **POSSIBLE MARK** 28 22 18 21 180 31 40 20 **CANDIDATE MARK** MARKER CODE/ **SIGNATURE MODERATED** 

This memorandum/marking guideline consists of 13 pages.

| NSC – Memorandum/Marking Guideline |  |  |  |  |  |  |  |  |  |  |  |  |  |  |
|------------------------------------|--|--|--|--|--|--|--|--|--|--|--|--|--|--|
| EXAMINATION NUMBER                 |  |  |  |  |  |  |  |  |  |  |  |  |  |  |

| QUESTION 1 | File name: 1Energy Energie | Total Q1: 2 |
|------------|----------------------------|-------------|

| No    | Criteria                                                                                                    | N     | laxim<br>Marl |   | Candidate<br>Mark |
|-------|----------------------------------------------------------------------------------------------------|-------|---------------|---|-------------------|
| 1.1.1 | <ul> <li>Cover page/Title page</li> <li>Any page border added ✓</li> <li>(Note to marker: Border can appear only on first page.)</li> </ul>                                                                                                    | 1     |               | 1 |                   |
| 1.1.2 | <ul> <li>Cover page/Title page</li> <li>Watermark appears only on first page ✓</li> </ul>                                                                                                    | 1     |               | 1 |                   |
| 1.2   | <ul> <li>Table of contents</li> <li>Automatic Table of Contents inserted ✓</li> <li>Three levels of headings appear ✓</li> <li>Correct styles used:         <ul> <li>Title, Heading 1 and Heading 2 styles ✓</li> </ul> </li> </ul>                                   | 1 1 1 |               | 3 |                   |
|       | (Note to marker: All three levels must be inserted correctly in order to obtain the last mark.)                                                                                                    |       |               |   |                   |
| 1.3   | <ul> <li>Page numbering</li> <li>Page numbers have been inserted in the header ✓</li> <li>Automatic page numbering starts as 1 on the second page ✓</li> <li>Page numbering does not appear on the first page ✓</li> </ul>                                            | 1 1 1 |               | 3 |                   |
| 1.4   | Shape fill  • 'Social' shape has been filled with the picture  1Social_Sosiaal ✓  (Note to marker: Accept if any of the other images have been used to fill the shape.)                                                                                               | 1     |               | 1 |                   |
| 1.5   | <ul> <li>Hyperlink</li> <li>Hyperlink applied on word 'resources' ✓</li> <li>Linked to heading 'Where does our energy come from?' ✓</li> <li>(Note to marker: Allocate the marks if the candidate created a bookmark and linked the text to the bookmark.)</li> </ul> | 1     |               | 2 |                   |
| 1.6   | <ul> <li>Table</li> <li>Text was correctly converted to table ✓</li> <li>Any table style applied to the table other than the default ✓</li> </ul>                                                                                                    | 1     |               | 2 |                   |
|       | (Note to marker: Do not award the first mark if only one column appears.)                                                                                                    |       |               |   |                   |

Computer Applications Technology/P1 3

NSC — Memorandum/Marking Guideline

| EXAMINATION |  |  |  |  |  |  |  |
|-------------|--|--|--|--|--|--|--|
| NUMBER      |  |  |  |  |  |  |  |

| 1.7  | <ul> <li>Citation</li> <li>Citation created ✓</li> <li>Title – SMART LIVING HANDBOOK, Year – 2011 ✓</li> <li>APA style applied ✓</li> <li>(Note to marker: Allocate second mark if only the title or the year has been inserted.)</li> </ul>                                  | 1<br>1<br>1 | 3    |  |
|------|----------------------------------------------------------------------------------------------------|-------------|------|--|
| 1.8  | <ul> <li>Caption</li> <li>Automatic caption changed from table to figure ✓</li> <li>Caption appears with the text 'Figure1: Electricity' ✓</li> </ul>                                                                                                    | 1           | 2    |  |
| 1.9  | <ul> <li>Bullets</li> <li>Bullets formatted to a picture ✓</li> <li>1Bullet_Kolpunt picture used to format bullets ✓</li> <li>(Note to marker: Accept if only one bullet is changed.)</li> </ul>                                                                              | 1 1         | 2    |  |
| 1.10 | <ul> <li>Style</li> <li>New style named Energy ✓</li> <li>Font size set to 16 pt ✓</li> <li>Font colour changed to red ✓</li> <li>'Energy' style applied to heading 'Decommissioning' ✓</li> </ul>                                                                            | 1<br>1<br>1 | 4    |  |
| 1.11 | <ul> <li>Find and Replace</li> <li>All occurrences of the whole word 'sustainnable' have been replaced with the word 'sustainable' ✓</li> <li>Highlighted ✓</li> <li>(Note to marker: 2 replacements expected.)</li> </ul>                                                    | 1 1         | 2    |  |
| 1.12 | <ul> <li>Widow/Orphan</li> <li>Widow/Orphan control setting has been unchecked for third column in table ✓</li> </ul>                                                                                                    | 1           | 1    |  |
| 1.13 | <ul> <li>Table of Figures/Illustration Index</li> <li>Table of Figures/Illustration Index updated ✓</li> <li>(Notes to marker:</li> <li>Check that the 'Imported gas' figure has been added to the table to mark this question.</li> <li>Page numbers may differ.)</li> </ul> | 1           | 1    |  |
|      | Total for QUESTION 1                                                                                                    |             | [28] |  |

| 1100        | IVIC | 1110 | ıaıı | uui | 1 1/ I V | iaii | vii ig | 0 | aiuc | ,,,,,,,,,, | , |   |
|-------------|------|------|------|-----|----------|------|--------|---|------|------------|---|---|
| EXAMINATION |      |      |      |     |          |      |        |   |      |            |   | ĺ |

| EXAMINATION |  |  |  |  |  |  |  |
|-------------|--|--|--|--|--|--|--|
| NUMBER      |  |  |  |  |  |  |  |

File name: 2School\_Skool **QUESTION 2 Total Q2: 22** 

| No   | Criteria                                                                                                    |             | aximum<br>Mark | Candidate<br>Mark |
|------|----------------------------------------------------------------------------------------------------|-------------|----------------|-------------------|
| 2.1  | <ul> <li>Page orientation</li> <li>Only the first page changed to landscape ✓</li> <li>Section break inserted and second page appears in portrait</li> </ul>                                                                                                    | 1           | 2              |                   |
| 2.2  | <ul> <li>Page border</li> <li>Top margin of page border changed to 17 pt ✓</li> <li>From edge of page ✓</li> </ul>                                                                                                    | 1           | 2              |                   |
| 2.3  | <ul> <li>Heading centred</li> <li>Heading has been centred horizontally ✓</li> </ul>                                                                                                    | 1           | 1              |                   |
| 2.4  | <ul> <li>Columns</li> <li>Selected text displayed in three columns ✓</li> <li>Spacing between columns set to 0.6 cm ✓</li> <li>Column break inserted before the headings 'Switch off at the socket!' and 'Turn off the lights' ✓</li> </ul>                       | 1 1 1       | 3              |                   |
|      | <ul> <li>(Notes to marker:</li> <li>Do not penalise if a line between columns was added.</li> <li>Allocate the third mark if only one column break was inserted.)</li> </ul>                                                                                      |             |                |                   |
| 2.5  | <ul> <li>Callout shape</li> <li>Text box has been changed to callout shape ✓</li> <li>Grey fill colour applied to shape ✓</li> <li>Shape sized to include all the original information so it is clearly visible ✓</li> </ul>                                      | 1 1 1       | 3              |                   |
| 2.6  | <ul> <li>(Note to marker: Accept any similar callout shape.)</li> <li>Grouping</li> <li>Pictures moved to correct position/order ✓</li> <li>Pictures grouped as one object ✓</li> </ul>                                                                           | 1 1         | 2              |                   |
| 2.7  | Hyphenation  • Hyphenation set to automatic ✓                                                                                                    | 1           | 1              |                   |
| 2.8  | <ul> <li>Survey Form</li> <li>Three leader tab lines have been removed ✓</li> <li>Text form field type of Age changed to Number type ✓</li> <li>Blue placeholder replaced with a drop-down list ✓</li> <li>Items appear as Moderate, Mild, Excessive ✓</li> </ul> | 1<br>1<br>1 | 4              |                   |
| 2.9  | Symbol/Shape  • Correct symbol inserted next to 'Use Electricity Sparingly' ✓                                                                                                    | 1           | 1              |                   |
| 2.10 | Watermark  • Watermark inserted on any page ✓  • 2Back_Agter picture inserted ✓  • Scale is set to 120% ✓                                                                                                    | 1 1 1       | 3              |                   |
|      | Total for QUESTION 2                                                                                                    |             | [22]           |                   |

|               |  |  |  | _ |  |  |   |   |
|---------------|--|--|--|---|--|--|---|---|
| EV AMINIATION |  |  |  |   |  |  |   |   |
| EXAMINATION   |  |  |  |   |  |  | i | i |
| NUMBER        |  |  |  |   |  |  | İ |   |

QUESTION 3 File name: 3Individ Total Q3: 18

- Mark the questions from the formulae and not the values/answers in the cell.
- Check against candidate's actual work (Cell references may differ, depending on the candidate's response).
- Candidate may use multiple formulae or cells as 'building blocks' to answers.
- Named ranges can be used instead of cell references.

| No    | Criteria                                                                                                    | N                | laximum<br>Mark | Candidate<br>Mark |
|-------|----------------------------------------------------------------------------------------------------|------------------|-----------------|-------------------|
| Main_ | Hoof worksheet                                                                                                    |                  |                 |                   |
| 3.1   | Cell B3:<br>= TODAY() OR NOW() ✓                                                                                                    | 1                | 1               |                   |
| 3.2   | Cell B4: =DATE(YEAR(B3)+2,MONTH(B3)+3,DAY(B3))  • DATE function ✓ • (YEAR(B3)+2 ✓ • MONTH(B3)+3 ✓ • DAY(B3)) ✓ (Note to marker: Accept any other suitable method.)                                       | 1<br>1<br>1      | 4               |                   |
| 3.3   | Cell B7:<br>=CONCATENATE(LEFT(A7,3),J7)<br>OR<br>=LEFT(A7,3)&J7<br>• CONCATENATE function OR & sign ✓<br>• LEFT ✓ (A7,3) ✓                                                                               | 1 2              | 4               |                   |
| 3.4   | • J7 ✓ Cell C19: =MODE(C7:I18) ✓                                                                                                    | 1                | 1               |                   |
| 3.5   | Column I: Data Validation  • Validation criteria: Allow whole number ✓  • Criteria: <= ✓  • 100 ✓  • Any suitable error message ✓                                                                        | 1<br>1<br>1<br>1 | 4               |                   |
| 3.6   | Page Setup  • Print area set to A1:J19 ✓  • Gridlines – 'Print' checked in page setup ✓                                                                                                    | 1                | 2               |                   |
| Trans | p worksheet                                                                                                    |                  |                 |                   |
| 3.7   | <ul> <li>Transp worksheet</li> <li>Data copied from range A14:I16 from Main_Hoof worksheet to Transp worksheet ✓</li> <li>Data correctly displayed/transposed ✓</li> <li>Total for QUESTION 3</li> </ul> | 1 1              | [18]            |                   |

| EXAMINATION |  |  |  |  |  |  |  |
|-------------|--|--|--|--|--|--|--|
| NUMBER      |  |  |  |  |  |  |  |

QUESTION 4 File name: 4Countries\_Lande Total Q4: 31

- Mark the questions from the formulae and not the values/answers in the cell.
- Check against candidate's actual work (Cell references may differ, depending on the candidate's response).
- Candidate may use multiple formulae or cells as 'building blocks' to answers.
- Named ranges can be used instead of cell references.

| No    | Criteria                                                                                                    |         | aximum<br>Mark | Candidate<br>Mark |
|-------|----------------------------------------------------------------------------------------------------|---------|----------------|-------------------|
| Carbo | on_Koolstof worksheet                                                                                                    |         |                |                   |
| 4.1   | <ul> <li>Carbon_Koolstof tab:</li> <li>Tab changed to any colour other than the original colour ✓</li> <li>(Note to marker: The original tab colour was white.)</li> </ul>                                                                                                    | 1       | 1              |                   |
| 4.2   | <ul> <li>Cell A1:</li> <li>Comment added ✓</li> <li>Comment text inserted: 'Carbon released' ✓</li> <li>(Note to marker: Ignore spelling.)</li> </ul>                                                                                                    | 1 1     | 2              |                   |
| 4.3   | Cell C10:  = VLOOKUP(B10,Capital_Hoofstad!A2:B20,2,FALSE) OR  = VLOOKUP(B10,Capital_Hoofstad!A2:B20,2,0)  • LOOKUP value: B10 ✓  • Table array: Capital_Hoofstad!A2:B20 ✓ OR Table array: Capital_Hoofstad!A1:B20)  • Column index number: 2 ✓  • Range_Lookup: False OR 0 ✓                                                                                                    | 1 1 1 1 | 4              |                   |
|       | <ul> <li>OR</li> <li>VLOOKUP(B10,Capital_Hoofstad!A2:B20,2)         <ul> <li>LOOKUP-value: B10 ✓</li> </ul> </li> <li>Table array: Capital_Hoofstad!A2:B20 ✓ OR             <ul> <li>Table array: Capital_Hoofstad!A1:B20)</li> <li>Column index number: 2 ✓</li> <li>Data in range A2:B20 is sorted in alphabetical order in the Capital_Hoofstad worksheet according to country ✓</li> </ul> </li> </ul> <li>(Note to marker: Absolute cell referencing can be used.)</li> |         |                |                   |

Computer Applications Technology/P1 7
NSC – Memorandum/Marking Guideline

| EXAMINATION |  |  |  |  |  |  |   |
|-------------|--|--|--|--|--|--|---|
| NUMBER      |  |  |  |  |  |  | i |

| 4.4 | Cell F22:<br>= SUMIF(D3:D21,"*America",F3:F21)                                                                                      |     | 5 |  |
|-----|----------------------------------------------------------------------------------------------------|-----|---|--|
|     | SUMIF function ✓                                                                                                    | 1   |   |  |
|     | <ul> <li>Criteria range: (D3:D21) ✓</li> </ul>                                                                                      | 1   |   |  |
|     | <ul> <li>Criteria: "*✓ America" ✓</li> </ul>                                                                                        | 2   |   |  |
|     | Sum range: (F3:F21)   ✓                                                                                                    | 1   |   |  |
|     | OR                                                                                                    |     |   |  |
|     | =SUMIF(D3:D21,"South America",F3:F21) +                                                                                             |     |   |  |
|     | SUMIF(D3:D21,"North America",F3:F21)                                                                                                |     |   |  |
|     | SUMIF function ✓                                                                                                    |     |   |  |
|     | Criteria range: (D3:D21) ✓                                                                                                    |     |   |  |
|     | Sum range: (F3:F21) ✓                                                                                                    |     |   |  |
|     | Both criteria included ✓ ✓                                                                                                    |     |   |  |
| 4.5 | Cell H3:<br>=IF(G3>=\$F\$24,"High Risk","Low Risk")                                                                                 |     | 5 |  |
|     | OR                                                                                                    |     |   |  |
|     | =IF(G3<\$F\$24,"Low Risk","High Risk")                                                                                              |     |   |  |
|     | OR                                                                                                    |     |   |  |
|     | =IF(G3>=AVERAGE(\$G\$3:\$G\$21),"High Risk", "Low Risk")                                                                            |     |   |  |
|     | OR                                                                                                    |     |   |  |
|     | =IF(G3 <average(\$g\$3:\$g\$21),"low "high="" risk")<="" risk",="" th=""><th></th><th></th><th></th></average(\$g\$3:\$g\$21),"low> |     |   |  |
|     | IF function ✓                                                                                                    |     |   |  |
|     | <ul> <li>Condition G3 &gt;=F24 <b>OR</b> Average(G3:G21) and value</li> </ul>                                                       | 1   |   |  |
|     | "High Risk" ✓                                                                                                    | 4   |   |  |
|     | <ul> <li>Condition G3<f24 <b="">OR Average(G3:G21) and value</f24></li> </ul>                                                       | 1   |   |  |
|     | "Low Risk" ✓                                                                                                    | 1   |   |  |
|     | Absolute addressing \$F\$24 <b>OR</b> (\$G\$3: \$G\$21) ✓                                                                           | 1   |   |  |
|     | <ul> <li>Formula copied to cells H4 to H21 ✓</li> </ul>                                                                             | 1   |   |  |
| 4.6 | Cell J3:                                                                                                    |     | 5 |  |
|     | =I3/SUM(I3:I21)*100                                                                                                    |     |   |  |
|     |                                                                                                    |     |   |  |
|     | OR                                                                                                    |     |   |  |
|     | =I3/SUM(I3:I21)%                                                                                                    |     |   |  |
|     | • 13 ✓                                                                                                    | 4   |   |  |
|     | • / ✓ SUM(I3:I21) ✓                                                                                                    | 1 2 |   |  |
|     | *100 <b>OR</b> cell formatted as percentage ✓                                                                                       | 1   |   |  |
|     | Formatted to 4 decimal places ✓                                                                                                    | 1   |   |  |

| 4.7    | Cell F26:<br>=F3/E3*POWER(I3,5)<br>• F3 ✓<br>• /E3 ✓<br>• * POWER(I3 ✓ ,5) ✓                                                                                                    | 1<br>1<br>2      | 4    |  |
|--------|----------------------------------------------------------------------------------------------------|------------------|------|--|
|        | OR  =F3/E3*I3^5  • F3 ✓  • * I3 ✓ ^5 ✓  OR  =F3/E3*I3*I3*I3*I3*I3  • F3 ✓  • * I3 ✓ multiplied by itself 5 times ✓                                                                                                    |                  |      |  |
| Nuclea | ar_Kernkrag worksheet                                                                                                    |                  |      |  |
| 4.8    | <ul> <li>Graph</li> <li>Horizontal axis title 'Country' inserted ✓</li> <li>Highest column filled in a different colour ✓</li> <li>Value data label set for France only ✓</li> <li>Exponential trendline inserted ✓</li> <li>Vertical axis scale set to automatically display the maximum value ✓</li> </ul> | 1<br>1<br>1<br>1 | 5    |  |
|        | Total for QUESTION 4                                                                                                    |                  | [31] |  |

| NSC -              | Ме | mo | ran | dur | n/N | 1ark | king | J Gι | uide | eline | Э |  |
|--------------------|----|----|-----|-----|-----|------|------|------|------|-------|---|--|
| EXAMINATION NUMBER |    |    |     |     |     |      |      |      |      |       |   |  |

QUESTION 5 File name: 5Course\_Kursus Total Q5: 40

| No     | Criteria                                                                                                    | ľ                | Maxim<br>Mar |    | Candidate<br>Mark |
|--------|----------------------------------------------------------------------------------------------------|------------------|--------------|----|-------------------|
| Table: | Cur_Kur                                                                                                    |                  |              |    |                   |
| 5.1.1  | <ul> <li>Field: Type_Tipe</li> <li>Drop-down field ✓</li> <li>Options are Sust-Related and Sust-Focused ✓</li> </ul>                                                                                                    | 1                |              | 12 |                   |
|        | Field: Dept_Dept  • Field size 15 ✓                                                                                                    | 1                |              | -  |                   |
|        | <ul> <li>Field: CourseID_KursusID</li> <li>Required property set to Yes ✓</li> <li>Indexed properties set to Yes (no duplicates) ✓</li> <li>Input mask: &gt; ✓</li> <li>LLL ✓</li> <li>? ✓</li> </ul>                               | 1<br>1<br>1<br>1 |              |    |                   |
|        | <ul> <li>Field: Cost_Koste</li> <li>Format set to currency (Rand) or data type changed to Currency ✓</li> </ul>                                                                                                    | 1                |              | -  |                   |
|        | <ul> <li>Field: Avail_Beskik</li> <li>Format set to Yes/No ✓</li> <li>Lookup display control changed to textbox ✓</li> </ul>                                                                                                    | 1 1              |              | _  |                   |
| 5.1.2  | <ul> <li>Format table</li> <li>Gridlines removed ✓</li> <li>Background colour of table changed to grey ✓</li> </ul>                                                                                                    | 1                |              | 2  |                   |
| Cours  | e_Kursus                                                                                                    |                  |              |    |                   |
| 5.2    | <ul> <li>Export table</li> <li>Table Course_Kursus exported to word processing type document ✓</li> <li>Saved as 5Exp_Uit ✓</li> </ul> (Note to marker: Accept any document type that will open)                                    | 1                |              | 2  |                   |
|        | in a word processor.)                                                                                                    |                  |              |    |                   |
| Query  | : qry5_3                                                                                                    |                  |              |    |                   |
| 5.3    | <ul> <li>Title_Titel, Cost_Koste and VATInc fields are displayed ✓</li> <li>Calculated field name: VATInc: ✓</li> <li>[Cost_Koste] ✓</li> <li>* ✓</li> <li>1.14 ✓ OR 14/100+[Cost_Koste] OR 114/100 OR 0.14+[Cost_Koste]</li> </ul> | 1<br>1<br>1<br>1 |              | 5  |                   |

NSC - Memorandum/Marking Guideline

| EXAMINATION |  |  |  |  |  |  |  |
|-------------|--|--|--|--|--|--|--|
| NUMBER      |  |  |  |  |  |  |  |

| Query | : qry5_4                                                                                                    |             |   |      |  |
|-------|----------------------------------------------------------------------------------------------------|-------------|---|------|--|
| 5.4   | <ul> <li>Criteria         Title_Titel = "*sustainable* "         Both wildcards (*) ✓ sustainable ✓</li> <li>Student_Student field: &gt;= 60 ✓ (&gt;59)         AND ✓         &lt;100 ✓ (&lt;=99)</li> </ul>                                                                                                    | 2<br>1<br>1 |   | 5    |  |
|       | (Note to marker: 2 records expected.)                                                                                                    |             |   |      |  |
| Query | : qry5_5                                                                                                    | •           | • |      |  |
| 5.5   | <ul> <li>Fields included: Dept_Dep, Cost_Koste, Title_Titel, Avail_Beskik ✓</li> <li>Dept_Dept = "ACCT" ✓</li> <li>Avail_Beskik = Yes ✓ OR 1 OR True OR -1</li> <li>Title_Titel field sorted ascending ✓</li> </ul>                                                                                                    | 1<br>1<br>1 |   | 4    |  |
| Form: | frm5_6                                                                                                    |             |   |      |  |
| 5.6   | <ul> <li>Only CourseID_KursusID, Title_Titel, Avail_Beskik fields included ✓</li> <li>Label in form header changed to 'Courses' ✓</li> <li>Date inserted as field in form footer ✓</li> </ul>                                                                                                    | 1 1 1       |   | 3    |  |
| Repor | t: rpt5_7                                                                                                    |             | • | 1    |  |
| 5.7   | <ul> <li>Report data source changed to qry5_7 ✓</li> <li>Grouped on Avail_Beskik field ✓         Properties changed to 'keep whole group together on page' ✓</li> <li>Function inserted in group footer or group header ✓         =count ✓ ([Title_Titel]) ✓         OR         =count ✓ (*) ✓</li> <li>Suitable label (must refer to number of courses) ✓</li> </ul> | 1 1 1 2     |   | 7    |  |
|       | Total for QUESTION 5                                                                                                    |             |   | [40] |  |

| EXAMINATION |  |  |  |  |  |  |  |
|-------------|--|--|--|--|--|--|--|
| NUMBER      |  |  |  |  |  |  |  |

QUESTION 6 File name: 6Tips\_Wenke Total Q6: 20

- This question should be marked from the browser as far as possible, unless otherwise indicated or if it cannot be seen on the browser.
- A maximum of 1 mark will be deducted if one or more closing tags are omitted.
- The code of the candidates who use a word processor will contain additional unnecessary tags. Markers will need to work through the code to check for the answers provided below.

| No  | Criteria                                                                                                    | ľ           | Maxim<br>Mark |   | Candidate<br>Mark |
|-----|----------------------------------------------------------------------------------------------------|-------------|---------------|---|-------------------|
| 6.1 | Title <title>Energy Tips</title>                                                                                                    |             |               | 2 |                   |
|     | <ul> <li>'Energy Tips' appears ✓</li> <li>In the browser tab ✓</li> </ul>                                                                                                    | 1           |               |   |                   |
| 6.2 | Background colour<br><body bgcolor="white"></body>                                                                                                    |             |               | 1 |                   |
|     | Background colour changed to white ✓                                                                                                    | 1           |               |   |                   |
| 6.3 | Heading and alignment <h1 align="center">Energy Saving Tips</h1>                                                                                                    |             |               | 2 |                   |
|     | <ul> <li>'Energy Saving Tips' appear as heading 1✓</li> <li>'Energy Saving Tips' centred ✓</li> </ul>                                                                          | 1 1         |               |   |                   |
| 6.4 | Horizontal line size <a 10"="" href="https://www.size="></a>                                                                                                    |             |               | 1 |                   |
|     | Line size set to 10 ✓                                                                                                    | 1           |               |   |                   |
| 6.5 | Table: Row and Column <font face="Arial"></font>                                                                                                    |             |               | 4 |                   |
|     | Tip 1    Leaving a computer monitor on overnight   wastes as much energy as making 800 A4   photocopies!                                                                       |             |               |   |                   |
|     |                                                                                                    |             |               |   |                   |
|     | <ul> <li>Font of entire table changed to Arial ✓</li> <li>Row inserted at the top of the table ✓</li> <li>Text 'Tip 1' appears in the first cell of the new row ✓</li> </ul>   | 1<br>1<br>1 |               |   |                   |
|     | <ul> <li>Text 'Leaving a computer monitor on overnight<br/>wastes as much energy as making 800 A4<br/>photocopies!' appears in the second cell in the new<br/>row ✓</li> </ul> | 1           |               |   |                   |

NSC – Memorandum/Marking Guideline

| EXAMINATION |  |  |  |  |  |  |  |
|-------------|--|--|--|--|--|--|--|
| NUMBER      |  |  |  |  |  |  |  |

| 6.6 | Image: Height and Width <img <="" height="200" src="6Save_Spaar.jpg" th=""/> <th></th> <th>4</th> <th></th> |     | 4    |  |
|-----|----------------------------------------------------------------------------------------------------|-----|------|--|
|     | <ul><li>width="200"&gt;</li><li>Image appears below the table ✓</li></ul>                                   | 1   |      |  |
|     | <ul> <li>Image appears below the table ✓</li> <li>Image displays correctly ✓</li> </ul>                     | 1   |      |  |
|     | • Height = 200 ✓                                                                                            | 1   |      |  |
|     | • Width = 200 ✓                                                                                             | 1   | _    |  |
|     | (Note to marker: Mark this from the HTML code.)                                                             |     |      |  |
| 6.7 | Ordered list                                                                                                |     | 2    |  |
|     | <pre><ol><font size="6">      <li>Change a light!</li></font></ol></pre>                                    |     |      |  |
|     | <li>Fight the light!</li>                                                                                   |     |      |  |
|     | < i>Don't leave it on!                                                                                      |     |      |  |
|     | <pre><li>Shocking battery power</li></pre>                                                                  |     |      |  |
|     |                                                                                                    |     | -    |  |
|     | <ul> <li>Bulleted list changed to numbered list ✓</li> </ul>                                                | 1   |      |  |
|     | <ul> <li>Font size of list items changed to 6 ✓</li> </ul>                                                  | 1   |      |  |
|     | (Note to marker: Mark the second bullet from the HTML code.)                                                |     |      |  |
| 6.8 | Link                                                                                                    |     | 4    |  |
|     | <a href="www.google.com">Link to Google</a>                                                                 |     |      |  |
|     | Link text 'Link to Google' inserted  ✓                                                                      | 1   |      |  |
|     | <ul> <li>Between paragraph tags ✓</li> </ul>                                                                | 1   |      |  |
|     | Link moves to 'www.google.com' ✓                                                                            | 1 1 |      |  |
|     | Link works correctly ✓                                                                                      |     |      |  |
|     | (Note to marker: The link will work correctly if the web                                                    |     | _    |  |
|     | browser opens and the address displays in the address bar. No Internet access is needed.)                   |     |      |  |
|     | Closing tag(s) or brackets omitted                                                                          | -1  |      |  |
|     | Total for QUESTION 6                                                                                        |     | [20] |  |

**Total Q7: 21** 

NSC – Memorandum/Marking Guideline

| EXAMINATION |  |  |  |  |  |  |  |
|-------------|--|--|--|--|--|--|--|
| NUMBER      |  |  |  |  |  |  |  |

QUESTION 7
File names: 7Act\_Akt, 7Temp and 7Video

| No              | Criteria                                                                                                    | Maximum<br>Mark            |  | Candidate<br>Mark |     |
|-----------------|----------------------------------------------------------------------------------------------------|----------------------------|--|-------------------|-----|
| 7Act_           | Akt                                                                                                    |                            |  |                   |     |
| 7.1             | <ul> <li><b>Extraction</b></li> <li><b>7Video</b> file extracted (7Video.mp4 appears in examination folder) ✓</li> </ul>                                                                                                    | 1                          |  | 1                 |     |
| 7.2.1           | <ul> <li>Cross-reference</li> <li>Cross-reference created ✓</li> <li>On the text 'Temperatures' ✓</li> <li>Linked to bookmark called 'Graph' ✓</li> </ul>                                                                                        | 1<br>1<br>1                |  | 3                 |     |
| 7.2.2           | <ul> <li>Equation</li> <li>Equation adjusted to include Kwh on top ✓</li> <li>Day included below Kwh ✓</li> </ul>                                                                                                    | 1                          |  | 2                 |     |
| 7.2.3           | <ul> <li>Shape added</li> <li>Shape with text 'Human Resources' added ✓</li> <li>In the correct position ✓</li> </ul>                                                                                                    | 1                          |  | 2                 |     |
| 7Tom            | (Note to marker: Ignore spelling.)                                                                                                    |                            |  |                   |     |
| <b>7Tem</b> 7.3 | Graph/Chart in 7Temp                                                                                                    |                            |  | 6                 |     |
| 7.5             | <ul> <li>Years sorted in ascending order ✓</li> <li>Duplicate values deleted ✓</li> <li>Top 3 temperatures ✓</li> <li>appear with a border ✓</li> <li>Graph inserted in 7Act_Akt document ✓</li> <li>Reduced to fit in third column ✓</li> </ul> | 1<br>1<br>1<br>1<br>1<br>1 |  |                   |     |
| 7Act_           | Akt                                                                                                    |                            |  |                   |     |
| 7.4             | Calculation in table  ■ =AVERAGE ✓  ■ (ABOVE) ✓                                                                                                    | 1                          |  | 2                 |     |
| 7.5             | <ul> <li>Text form field</li> <li>Maximum characters is set to 30 ✓</li> <li>Default text added as 'Add your name here' ✓</li> </ul>                                                                                                    | 1                          |  | 2                 |     |
| 7.6             | <ul> <li>Author properties</li> <li>Author property of document changed to examination number ✓</li> <li>Author field inserted next to 'Created by:' ✓</li> <li>Displays in capital letters ✓</li> </ul>                                         | 1<br>1<br>1                |  | 3                 |     |
|                 | Total for QUESTION 7                                                                                                    |                            |  | [21]              |     |
|                 | TOTAL                                                                                                    |                            |  |                   | 180 |